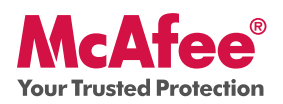

### **Niezbędna ochrona komputera**

Program McAfee VirusScan Plus zapewnia komputerowi ochronę przed wirusami, oprogramowaniem szpiegującym, a także udostępnia zaporę ruchu przychodzącego i wychodzącego. Zawiera także narzędzia optymalizacyjne i sieciowe oraz program McAfee® SiteAdvisor™ umożliwiający bezpieczne przeglądanie zasobów Internetu.

Istnieje możliwość skonfigurowania programu VirusScan Plus i zarządzania nim z poziomu oprogramowania McAfee® SecurityCenter™. Skrócona instrukcja obsługi zawiera dodatkowe informacje na następujące tematy:

- Wprowadzenie •
- Uzyskiwanie dostępu do programu •
- Nowe rozwiązania i wskazówki dla użytkownika •
- Zapewnianie niezawodnej ochrony •

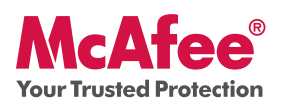

## **Wprowadzenie**

Dzięki temu produktowi firmy McAfee i programowi SecurityCenter ochrona komputera staje się prosta. Poniżej przedstawiono informacje dotyczące sposobu instalacji pakietu:

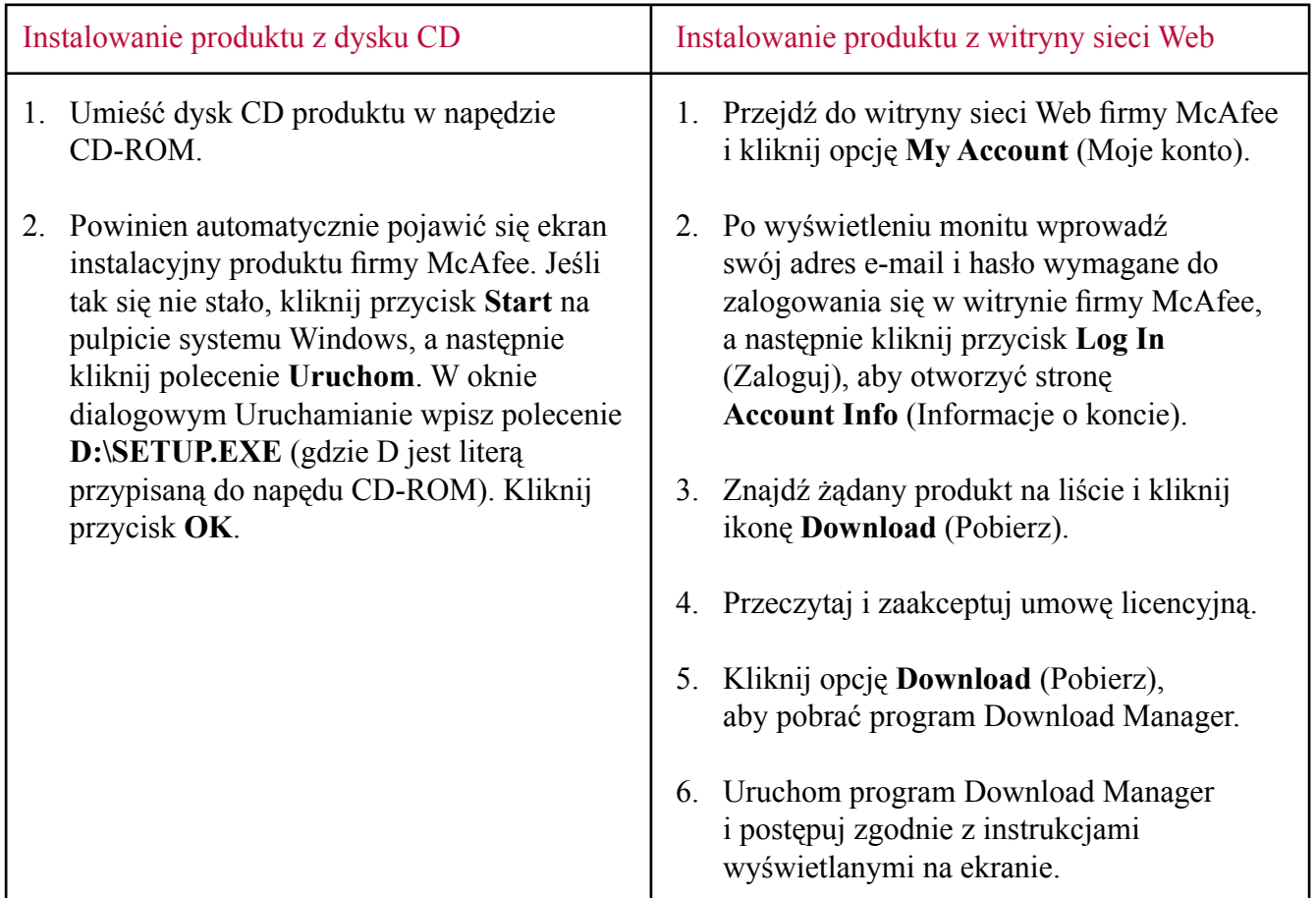

## Gdzie znaleźć bardziej szczegółowe informacje

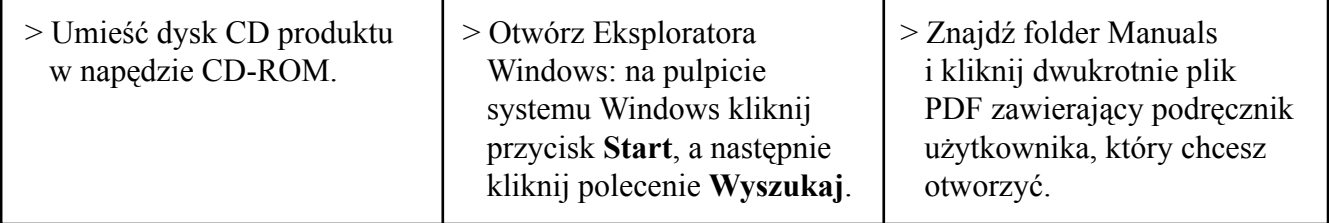

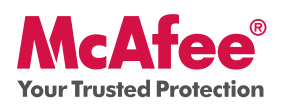

### **Uzyskiwanie dostępu do programu**

Produkty firmy McAfee są po zainstalowaniu uruchamiane automatycznie i działają w tle. Aby uruchomić program SecurityCenter, wykonaj dowolną z poniższych czynności:

- 1. Kliknij dwukrotnie **ikonę na pulpicie**.
- 2. Kliknij przycisk **Start**, wybierz polecenie **Wszystkie programy** (lub Programy), a następnie wybierz kolejno polecenia **McAfee** i **McAfee SecurityCenter**.
- 3. Kliknij dwukrotnie ikonę **M** wyświetlaną na pasku zadań obok zegara.

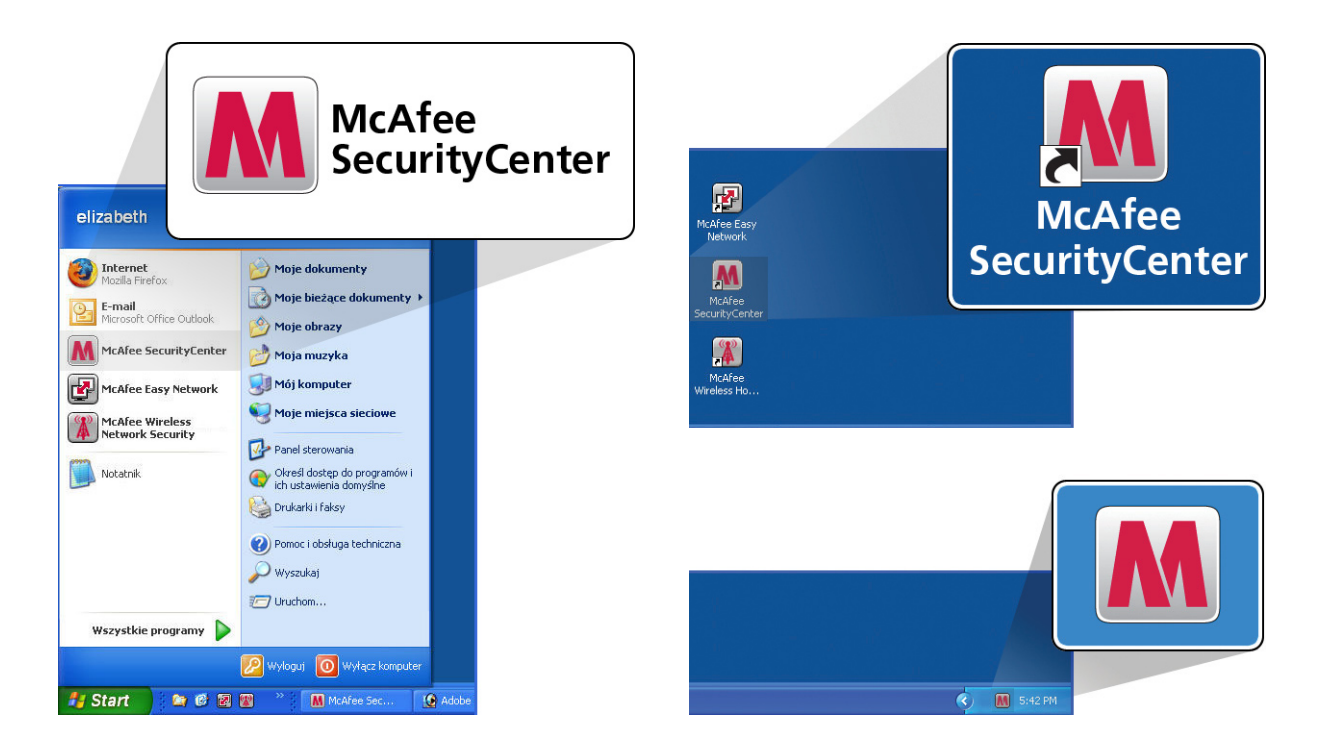

Po otwarciu programu SecurityCenter można wyświetlić zainstalowane produkty firmy McAfee, klikając łącze **Wyświetl szczegóły** w prawym dolnym rogu konsoli. Produktami firmy McAfee można zarządzać bezpośrednio w programie SecurityCenter.

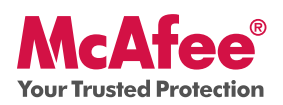

### **Nowe rozwiązania i wskazówki dla użytkownika**

Zapoznaj się z informacjami o poniższych funkcjach, aby dowiedzieć się, jak najlepiej korzystać z gotowych do użycia bezpośrednio po instalacji rozwiązań firmy McAfee.

- → McAfee® SecurityCenter™
- $\rightarrow$  Automatyczna ochrona przed wirusami, oprogramowaniem szpiegującym i innymi zagrożeniami
- $\rightarrow$  Funkcje skanowania i aktualizacji uruchamiane za pomocą jednego kliknięcia
- $\rightarrow$  Ochrona przy użyciu zapory
- $\rightarrow$  Narzędzia zapewniające prawidłowe działanie komputera i optymalizujące jego wydajność
- $\rightarrow$  McAfee SiteAdvisor
- $\rightarrow$  Network Manager
- $\rightarrow$  EasyNetwork (licencja dla 3 użytkowników)
- $\rightarrow$  McAfee® Shredder

## **Nowość: program McAfee SecurityCenter**

Produkt integruje się z gruntownie zmodyfikowanym programem McAfee SecurityCenter, dzięki czemu wszystkie informacje dotyczące ochrony komputera są teraz dostępne w jednym miejscu.

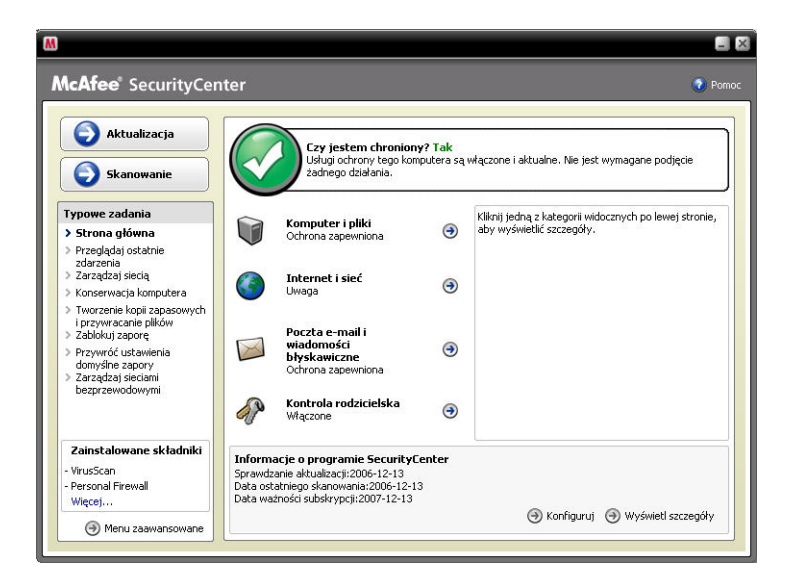

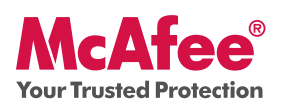

## **Jak korzystać z programu SecurityCenter**

Po zakończeniu instalacji w programie SecurityCenter zostaną wyświetlone informacje o stanie zabezpieczeń i zielony znacznik wyboru. Oznacza to, że komputer jest w pełni chroniony. Jeśli w okresie obowiązywania subskrypcji zmieni się stan systemu ochrony, zostaną wyświetlone wskazówki przedstawiające zalecane przez firmę McAfee czynności umożliwiające przywrócenie stanu oznaczonego kolorem zielonym. Poniżej przedstawiono trzy różne stany systemu zabezpieczeń.

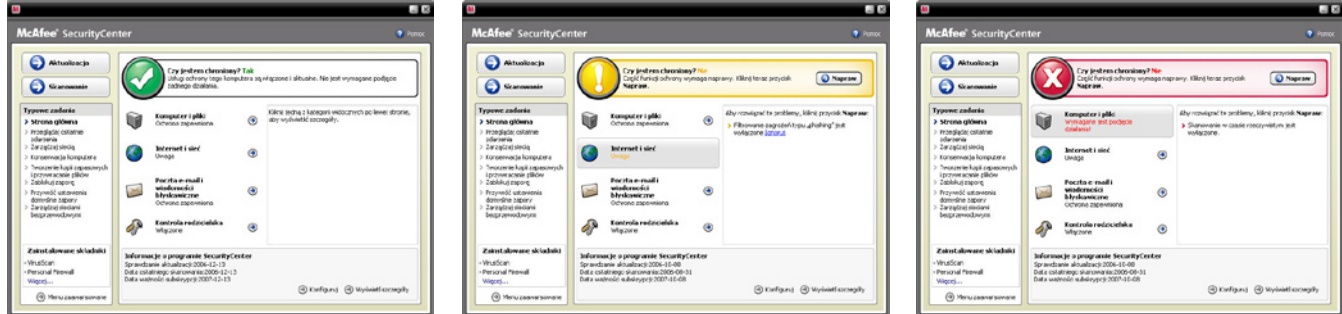

## **Nowość: ochrona przed wirusami, oprogramowaniem szpiegującym i innymi zagrożeniami**

W produkcie dostępne są następujące nowe i ulepszone funkcje:

- **Udoskonalone skanowanie:** szybsze skanowanie w poszukiwaniu wirusów i oprogramowania szpiegującego. **•**
- **Aplikacje SystemGuard:** monitorowanie pod kątem aktywności, która mogłaby wskazywać na próbę instalacji na komputerze wirusa lub programu szpiegującego. **•**
- **McAfee® X-Ray for Windows:** wykrywanie i usuwanie obiektów rootkit niewidocznych dla systemu Windows i ułatwiających instalację oprogramowania szpiegującego na komputerze użytkownika bez jego wiedzy. **•**
- **Ochrona przed przepełnieniem buforu:** blokowanie ataków wykorzystujących przepełnienie **•** buforu.
- **Skaner skryptów:** blokowanie instalacji bez wiedzy i zgody użytkownika, a także innych podobnych zagrożeń bezpieczeństwa komputera. **•**
- **WormStopper:** zapobieganie wysyłaniu robaków przez nieznane aplikacje poczty e-mail bez wiedzy użytkownika. **•**

## **Jak korzystać: ochrona przed wirusami, oprogramowaniem szpiegującym i innymi zagrożeniami**

Domyślne ustawienia produktu zapewniają pełne bezpieczeństwo komputera, a użytkownik nie musi wykonywać żadnych czynności wstępnych. Zaawansowani użytkownicy mogą zmienić konfigurację oprogramowania, wybierając opcję Menu zaawansowane.

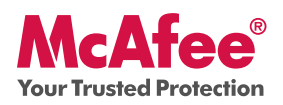

## **Nowość: funkcje skanowania i aktualizacji uruchamiane za pomocą jednego kliknięcia**

Komputer jest automatycznie monitorowany pod kątem obecności wirusów, oprogramowania szpiegującego i innych zagrożeń. Domyślnie raz w tygodniu uruchamiane jest także w programie SecurityCenter skanowanie zaplanowane.

## **Jak korzystać: funkcje skanowania i aktualizacji uruchamiane za pomocą jednego kliknięcia**

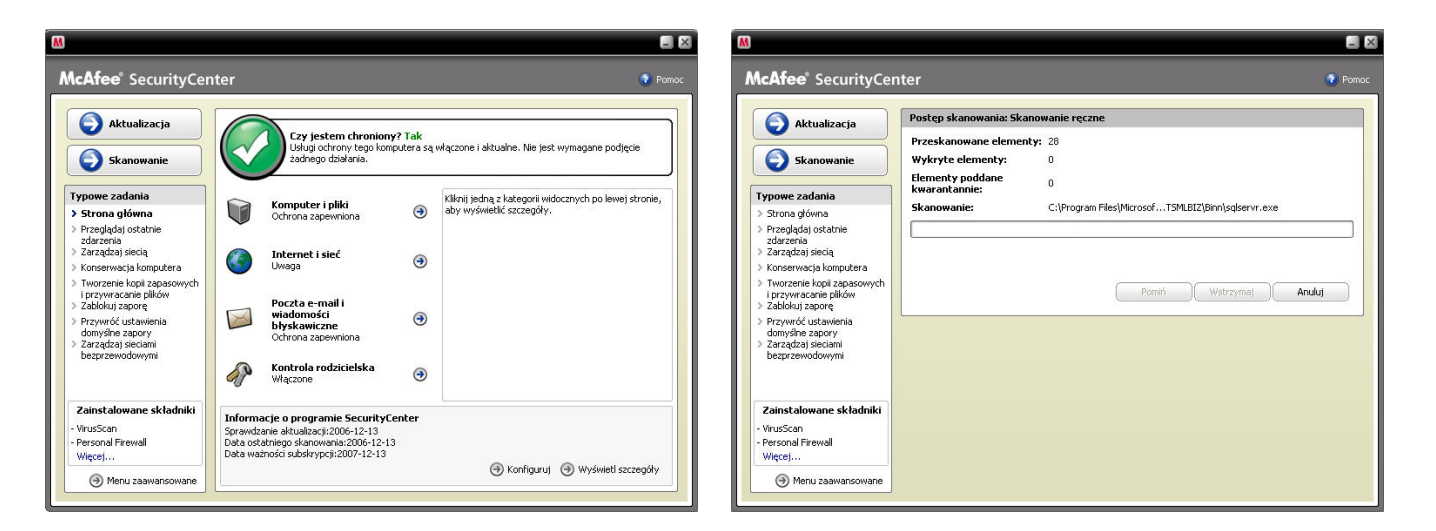

Aby uruchomić skanowanie ręcznie, należy kliknąć przycisk **Skanuj**.

Jeśli komputer jest połączony z Internetem, program SecurityCenter samoczynnie sprawdza, czy są dostępne aktualizacje bądź uaktualnienia. Znalezione aktualizacje i uaktualnienia są instalowane automatycznie. Aby ręcznie sprawdzić dostępność aktualizacji, należy kliknąć przycisk **Aktualizuj**. Dostępność aktualizacji można sprawdzić tylko wtedy, gdy komputer jest podłączony do Internetu.

### **Nowość: ulepszona ochrona przy użyciu zapory**

Ten produkt firmy McAfee zapewnia kompleksową ochronę połączeń przychodzących i wychodzących, automatycznie zezwala znanym aplikacjom na łączenie się z Internetem, a także wspomaga blokowanie oprogramowania szpiegującego, koni trojańskich i programów rejestrujących znaki wprowadzane na klawiaturze. Uniemożliwia także skanowanie portów, odpiera ataki hakerów, monitoruje ruch internetowy i sieciowy, wyświetla alerty o potencjalnie niebezpiecznych lub podejrzanych zdarzeniach oraz podaje szczegółowe informacje o ruchu internetowym. Tryb ukrywania umożliwia korzystanie z Internetu i pozostawanie niewidocznym dla hakerów i innych osób, które mogą chcieć uzyskać dostęp do komputera.

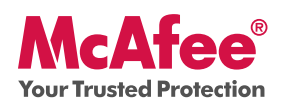

.

# **Oprogramowanie McAfee® VirusScan® Plus — skrócona instrukcja obsługi**

### **Jak korzystać z ochrony przy użyciu zapory**

Zapora jest gotowa do pracy bezpośrednio po zainstalowaniu pakietu; nie ma potrzeby wykonywania jakichkolwiek czynności wstępnych. Doświadczeni użytkownicy mogą jednak zmienić jej konfigurację, wybierając w programie SecurityCenter opcję Menu zaawansowane.

### **Jak korzystać z trybu ukrywania**

Tryb ukrywania można uaktywnić, klikając opcję **Internet i sieć** w konsoli głównej programu SecurityCenter. Kliknij opcję **Konfiguruj**, a następnie w obszarze Ochrona przy użyciu zapory kliknij opcję **Zaawansowane**. Znajdź suwak Poziom zabezpieczeń. Im wyższy poziom zabezpieczeń, tym skuteczniej działa tryb ukrywania. W celu włączenia trybu ukrywania należy wybrać ustawienie Ukryty.

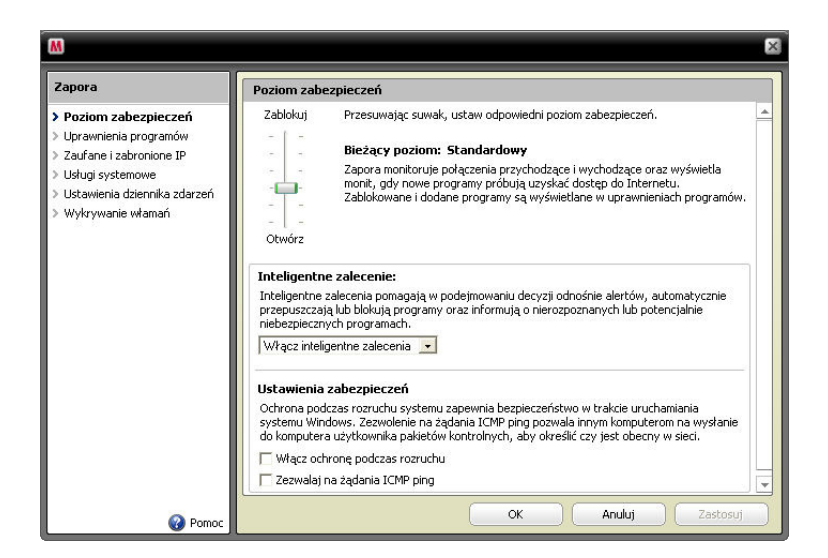

## **Nowość: narzędzia zapewniające prawidłowe działanie komputera i optymalizujące jego wydajność**

W skład pakietu wchodzą narzędzia, które optymalizują wydajność i poprawność pracy komputera, pomagają utrzymać na nim porządek i zapewniają jego bezproblemowe działanie. Za pomocą tych zintegrowanych narzędzi można bezpiecznie usunąć niepotrzebne pliki, w tym także pliki tymczasowe. Można także użyć narzędzi "Defragmentator dysku" i "Harmonogram zadań", służących odpowiednio do defragmentowania dysków komputera i planowania automatycznego uruchamiania zadań czyszczenia w regularnych odstępach czasu.

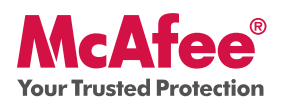

## **Jak korzystać: narzędzia zapewniające prawidłowe działanie komputera i optymalizujące jego wydajność**

Dostęp do tych narzędzi można uzyskać, wybierając opcje **Typowe zadania > Konserwacja komputera**.

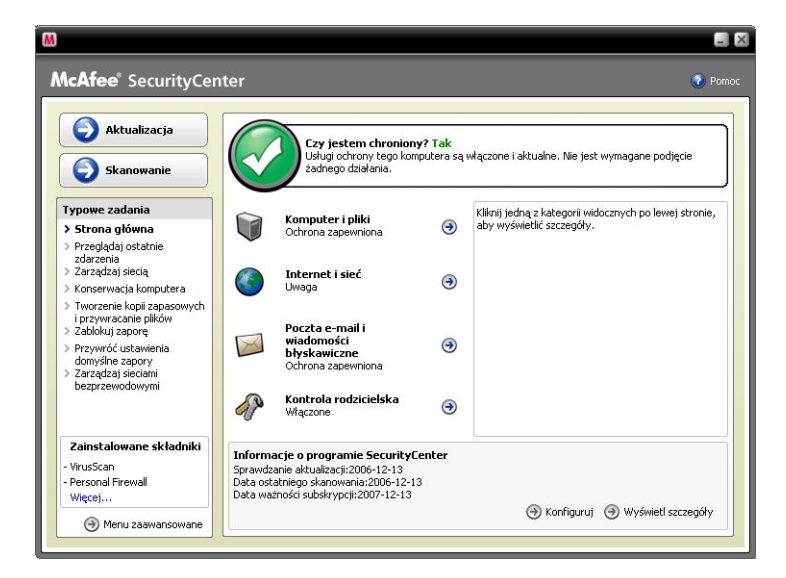

Kliknij opcję **Konserwacja komputera**.

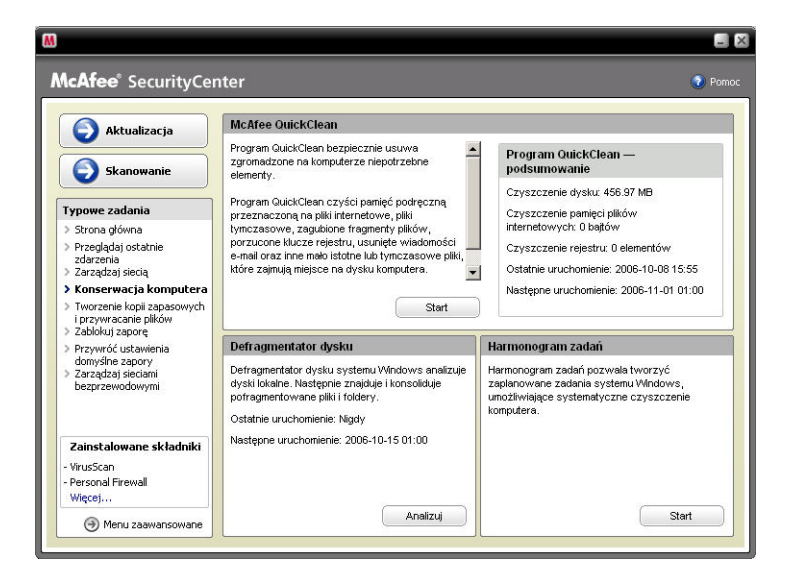

Zgromadzone na komputerze niepotrzebne pliki można usunąć, klikając opcję **Start** w module McAfee QuickClean.

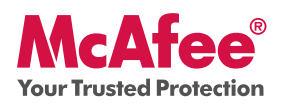

Kliknięcie przycisku **Analizuj** powoduje rozpoczęcie defragmentacji dysku twardego.

W trakcie defragmentowania dysku wyświetlane będą przedstawione poniżej informacje.

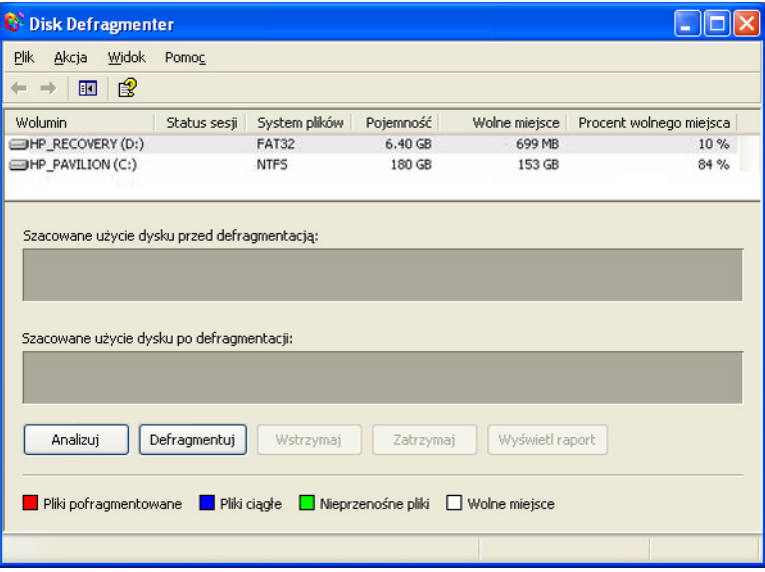

Po zakończeniu analizy kliknij opcję **Defragmentuj**, aby przeprowadzić defragmentację dysku twardego.

Dla operacji automatycznego czyszczenia komputera można ustawić dokładną datę i godzinę.

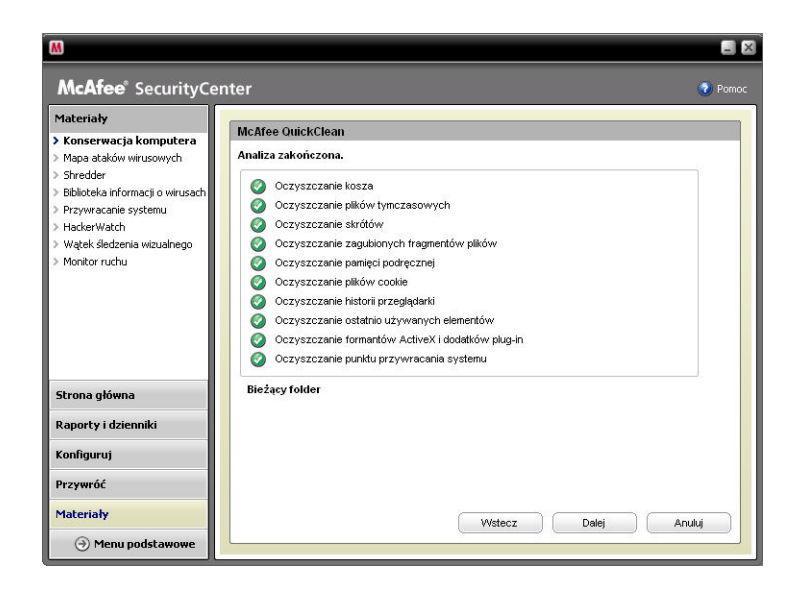

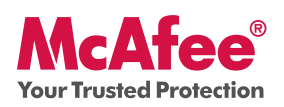

### **Nowość: program McAfee SiteAdvisor**

Program SiteAdvisor wyświetla dla witryn i wyników wyszukiwania oceny bezpieczeństwa oparte na kompleksowych testach przeprowadzanych pod kątem wykrycia spamu, oprogramowania reklamowego i prób oszustw.

### **Jak korzystać: program McAfee SiteAdvisor**

Po pobraniu i zainstalowaniu aplikacja SiteAdvisor staje się bezcennym narzędziem dla każdego użytkownika. Podczas przeglądania zasobów Internetu za pomocą wyszukiwarki Google, Yahoo! czy MSN obok wyników wyszukiwania wyświetlana jest klasyfikacja bezpieczeństwa. Jednocześnie zmienia się kolor niewielkiego przycisku na pasku narzędzi przeglądarki w celu przekazania internaucie informacji o wynikach testów danej witryny przechowywanych w bazie programu SiteAdvisor.

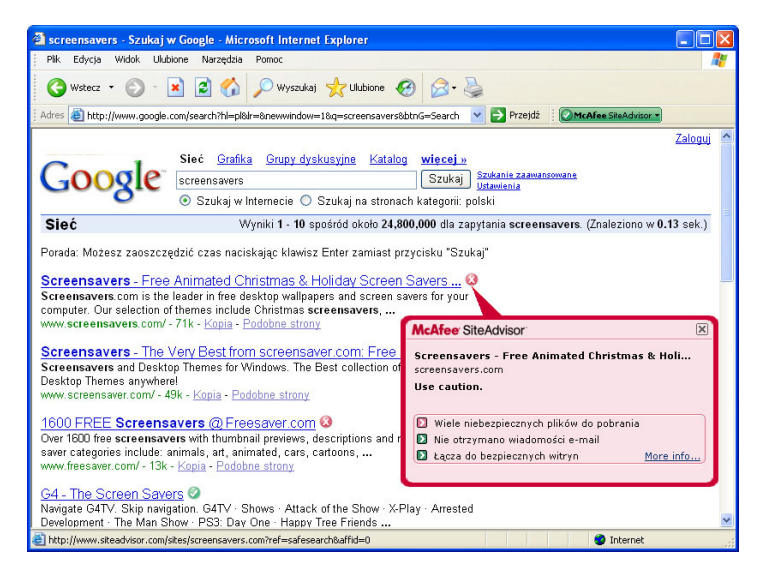

## **Nowość: program McAfee Network Manager**

Program McAfee Network Manager przedstawia graficzną prezentację komputerów i urządzeń wchodzących w skład sieci domowej. Za jego pomocą można zdalnie monitorować stan systemu ochrony każdego zarządzanego komputera działającego w sieci i usuwać zgłaszane luki w zabezpieczeniach.

### **Jak korzystać: program McAfee Network Manager**

Uruchom aplikację **Network Manager** z listy Typowe zadania w programie SecurityCenter. Mapa sieci przedstawia graficzną prezentację komputerów i urządzeń tworzących sieć domową. Aby skonfigurować program Network Manager, należy wybrać opcję **Menu zaawansowane** w programie SecurityCenter.

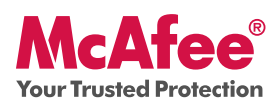

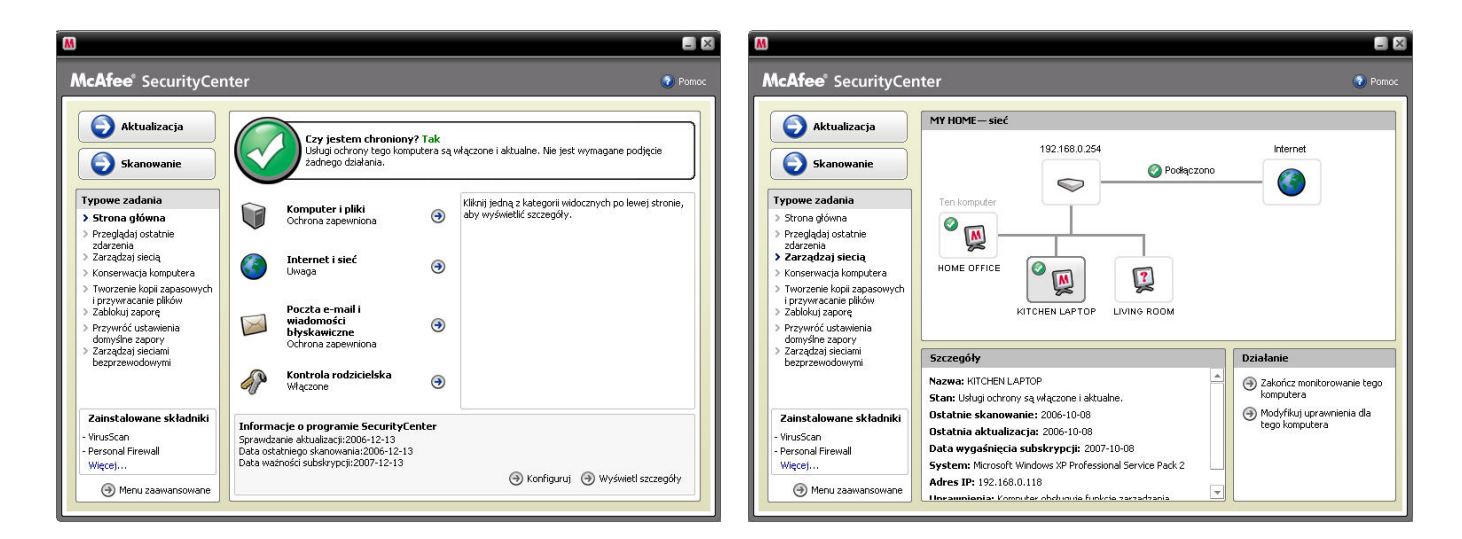

## **Nowość: program McAfee EasyNetwork**

Program McAfee EasyNetwork umożliwia udostępnianie plików i drukarek innym komputerom w obrębie sieci domowej.

### **Jak korzystać: program McAfee EasyNetwork**

Uruchom program **McAfee EasyNetwork**, klikając dwukrotnie ikonę na pulpicie. Aby dowiedzieć się więcej na temat konfigurowania tej funkcji, kliknij opcję **Menu zaawansowane** w programie SecurityCenter.

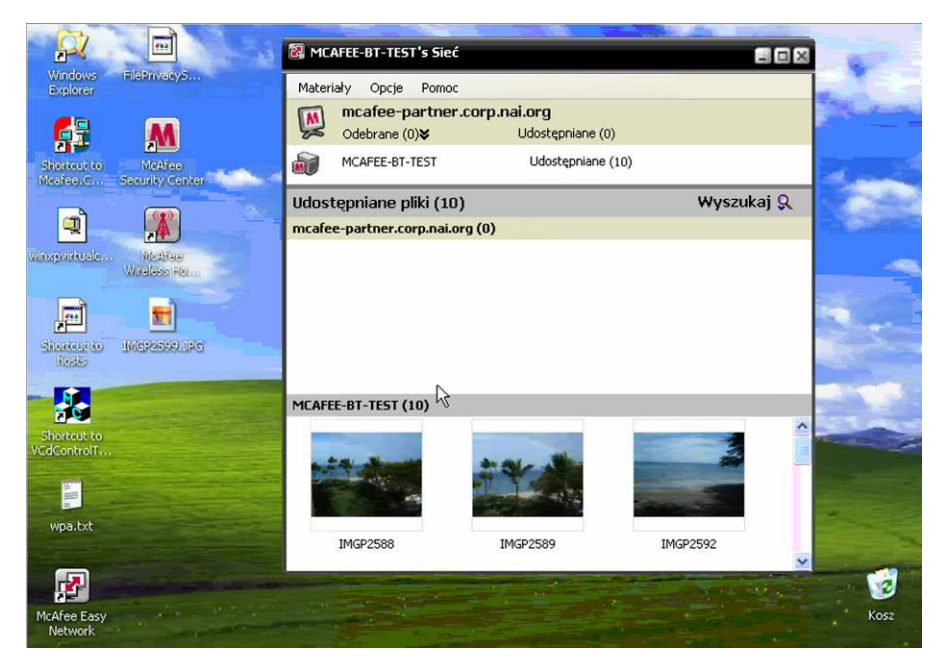

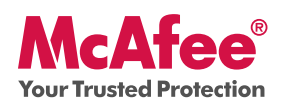

### **Nowość: program McAfee Shredder**

Aplikacja ta jest komputerowym odpowiednikiem niszczarki dokumentów, ponieważ skutecznie usuwa z dysku twardego poufne pliki i zaciera po nich wszelkie ślady. Docenią ją zwłaszcza osoby, które chcą oddać lub sprzedać swój stary komputer albo po prostu się go pozbyć. Program gwarantuje lepszą ochronę prywatności użytkownika, ułatwiając wymazywanie wszelkich śladów po usuniętych plikach, które mogłyby zostać odczytane przez hakerów lub inne nieupoważnione osoby.

## **Jak korzystać: program McAfee Shredder**

W obszarze "**Narzędzia**" wybierz opcję **Shredder**. Można teraz łatwo wymazać pojedyncze pliki lub foldery, a nawet całą zawartość dysku.

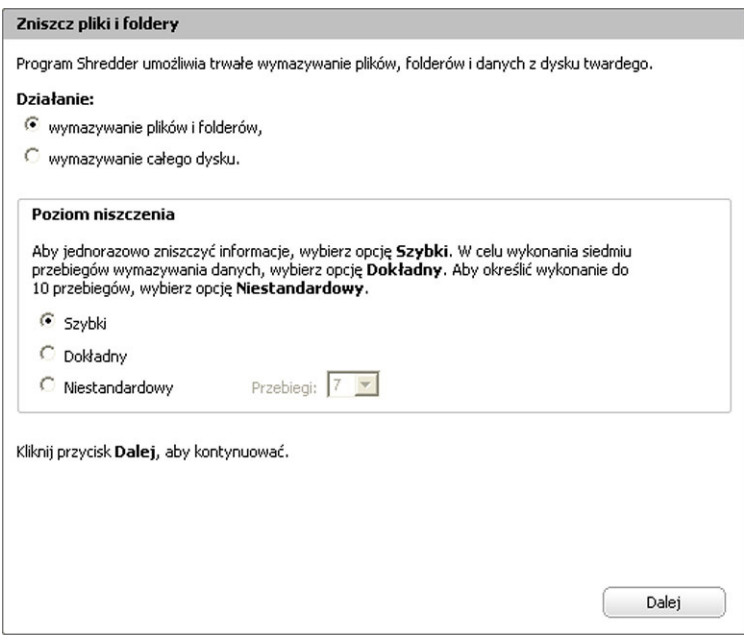

### **Zapewnianie niezawodnej ochrony**

Firma McAfee dba o ciągłe bezpieczeństwo użytkowników jej produktów, uaktualniając i aktualizując na bieżąco rozwiązania z zakresu ochrony.

### **Automatyczne aktualizacje i uaktualnienia oprogramowania**

Dopóki subskrypcja pozostaje aktywna, program SecurityCenter automatycznie uaktualnia produkty firmy McAfee o nowe i ulepszone funkcje.

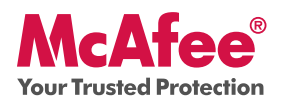

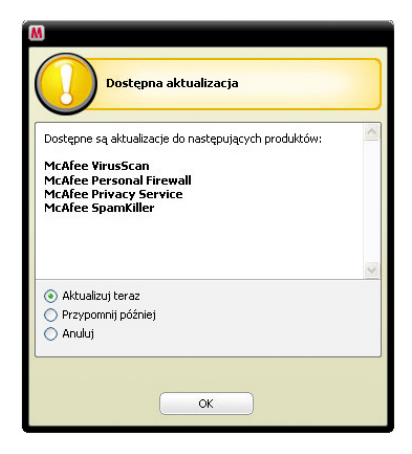

### **Alerty dotyczące bezpieczeństwa i stanu systemu ochrony**

Program SecurityCenter informuje także użytkownika o zmianie koloru symbolizującego stan systemu zabezpieczeń na żółty lub czerwony. Do tego celu używane są alerty aplikacji Protection Manager. Gdy alert taki zostanie wyświetlony, należy kliknąć **dymek** lub **ikonę**, aby uruchomić program SecurityCenter, a następnie zapoznać się z problemem i podjąć stosowne kroki.

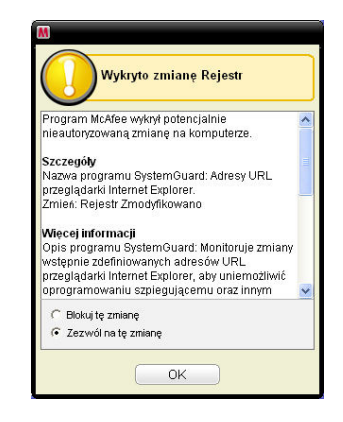

McAfee, Inc. 3965 Freedom Circle, Santa Clara, CA 95054, 888.847.8766, www.mcafee.com

McAfee and/or additional marks herein are registered trademarks or trademarks of McAfee, Inc. and/or its affiliates in the US and/or other countries. McAfee Red in connection with security is distinctive of McAfee brand products. All other registered and unregistered trademarks herein are the sole property of their respective owners. © 2006 McAfee, Inc. All Rights Reserved. McAfee\_2007\_VSF-UG-PL-1106